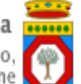

## **Portale Sistema Puglia - www.sistema.puglia.it**

**FAQ su: Garanzia Giovani**

*Documento generato dal Centro Servizi Sistema Puglia: 03/08/2015 06:08:12*

*Contiene: 3 FAQ*

## *1-(D) Salve non riesco ad entrare nella procedura di adesione, come posso fare ?*

(R) Salve, Dovrebbe registrarsi al portale Sistema Puglia (link Registrazione attivo nella parte alta della pagina del portale) e seguire la procedura "Iscriviti al Progetto - Procedura di Adesione" disponibile nella pagina "Garanzia Giovani". www.sistema.puglia.it/garanziagiovani Cordiali Saluti

## *2-(D) Salve non riesco a selezionare un Ats cosa posso fare?*

(R) Salve, Ha già sottoscritto il Patto di Servizio presso uno dei Centri per l'Impiego della Regione Puglia? In caso di risposta affermativa ci indichi la data di sottoscrizione e il codice fiscale. Altrimenti potrà accedere ai servizi per la scelta delle ATS solo dopo la sottoscrizione. Cordiali Saluti

## *3-(D) Salve, ho bisogno di essere urgentemente sganciata da un'ATS con la quale ho solo firmato la presa in carico ma non ho ancora fatto l'orientamento..Grazie*

(R) Salve,Dopo aver effettuato il login al portale con le credenziali con le quali ha inviato l adesione, nella pagina www.sistema.puglia.it/garanziagiovani Sezione Azione Multimisura - Servizi Offerti può trovare il pulsante Richiesta di Rilascio attraverso il quale dovrà scaricare, sottoscrivere e caricare all interno del sistema la richiesta di rilascio corredata dalla copia di un documento d identità valido.Effettuando tali operazioni e premendo poi sul pulsante "Conferma Rilascio" verrà svincolato dalla ATS scelta e potrà procedere con la scelta di una nuova ATS, sempre dalla Sezione Azione Multimisura - Servizi Offerti .Ciò è consentito solo se non è stata attivata una politica attiva (avvio misura 1C, stipula PAI).Cordiali Saluti